```
% Linear calibration of ASUS258 - located in DDPI-mk2 room.
% NVIDIA parameters determined from previous calibration on same
% model in DPI room.
% Data collected by JI/RL on June 25, 2021. Minolta CS 100 was placed
 0.85 m
% from monitor, handheld.
% Monitor settings: Contrast 0, Brightness 0.
% NVIDIA color corrections: RGB - 2.10, 2.17, 2.58, Contrast 0,
 Brightness 0.
% ---- NVIDIA opened and set AFTER eyeris is powered on. ----
% TO DO: Refine linearization when serial port support is available in
% EyeRIS.
pixel = [0:30:240, 255];
lum = [...].10, .10, .11i... % 0
     4.10, 4.08, 4.17;... %30
     6.84, 7.01, 6.87;... % 60
     9.78, 9.59, 9.76;... %90
     12.4, 12.1, 12.5;... % 120
     15.6, 15.5, 15.2;... % 150
     17.9, 17.8, 18.1;... % 180
     20.3, 20.8, 20.7;... % 210
     23.1, 23.0, 23.3;... % 240
     25.1, 25.0, 25.0;... % 255
     ];
red = [...] .13, .11, .12;... % 0
     .84, .83, .87;... % 30
     1.40, 1.46, 1.44;... % 60
     2.00, 2.03, 2.05;... % 90
     2.63, 2.70, 2.54;... % 120
     3.13, 3.18, 3.11;... % 150
     3.66, 3.57, 3.62;... % 180
     4.14, 4.10, 4.07;... % 210
     4.71, 4.79, 4.63;... % 240
     4.88, 5.06, 4.98;... % 255
    ];
green = [ \dots ] .11, .11, .13;... % 0
     2.75, 2.63, 2.69;... % 30
     4.52, 4.55, 4.58;... % 60
     6.51, 6.44, 6.52;... % 90
     8.28, 8.14, 8.10;... % 120
     9.87, 9.77, 9.98;... % 150
     11.7, 11.8, 11.7;... % 180
     13.7, 13.6, 13.7;... % 210
     15.3, 15.4, 15.3;... % 240
     16.4, 16.4, 16.5;... % 255
     ];
```

```
1
```

```
blue = [ \dots] .11, .11, .10;... % 0
     .38, .39, .37;... % 30
    .54, .56, .57i... % 60
     .69, .70, .72;... % 90
     .80, .82, .82;... % 120
    .97, .97, .94; \ldots $ 150
     1.09, 1.12, 1.11;... % 180
     1.21, 1.24, 1.23;... % 210
     1.35, 1.37, 1.35;... % 240
     1.40, 1.43, 1.44;... % 255
     ];
data = \{lm, red, green, blue\};cols = 'krgb';
slopes = nan(size(data));
figure(1); clf; hold on;
for ii = 1: length(data)
    m = \text{mean}(\text{data}\{\text{ii}\}, 2);s = std(data{ii}, [], 2); % force intercept to go through our measured 0
    lm = fitlm(pixel, m - m(1), 'y~x1-1');slope = lm.Coefficients{1, 1};b = m(1); % free intercept parameter
% lm = fitlm(pixel, m);
% slope = lm.Coefficients{2, 1};% b = lm.Coefficients{1, 1}; slopes(ii) = slope;
     plot(pixel, pixel * slope + b, '-', 'Color', cols(ii));
    errorbar(pixel, m, s, 'o', ...
         'Color', cols(ii), 'MarkerFaceColor', cols(ii), 'CapSize',
  14);
    text(1, 25 - ii*2, sprintf('L = 21.4f g + 21.4f', slope,
 b), 'Color', cols(ii), \ldots 'FontSize', 14);
end
xlim([-1, 256]);ylim([0, 28]);
grid on;
title('ASUS 258 (DDPI-MK2 room), June 25, 2021 Measurements');
xlabel('pixel gray');
ylabel('luminance (cd/m^2)');
set(gca, 'FontSize', 14);
```
## hold off;

```
fprintf('R to B: 1.2f\n', slopes(2) / slopes(4));
fprintf('G to B: 1.2f\n', slopes(3) / slopes(4));
R to B: 3.57
G to B: 11.90
```
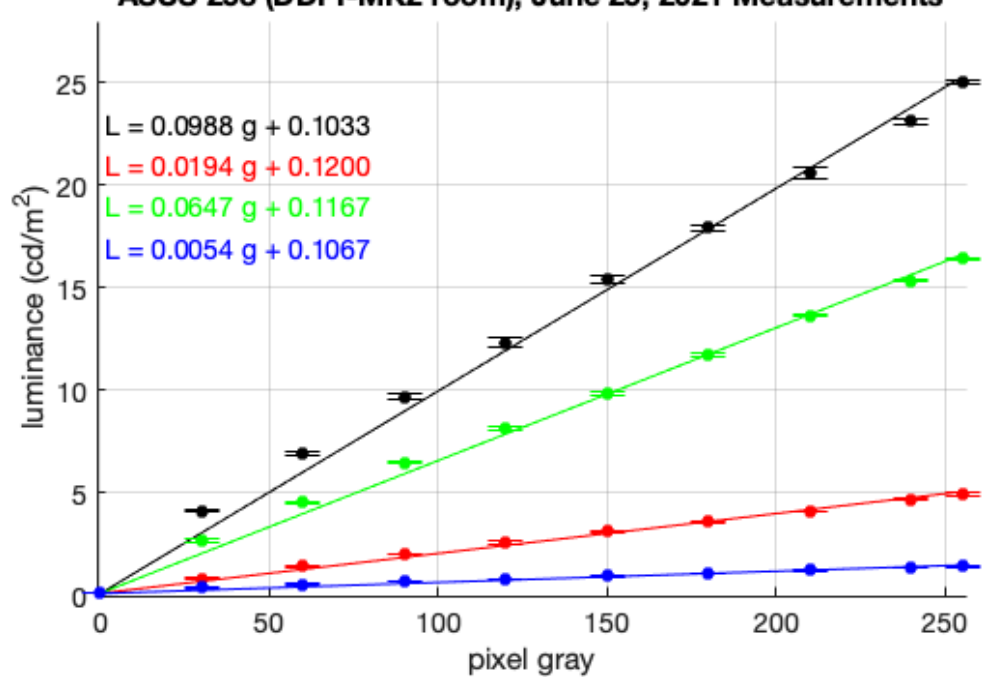

ASUS 258 (DDPI-MK2 room), June 25, 2021 Measurements

*Published with MATLAB® R2020a*